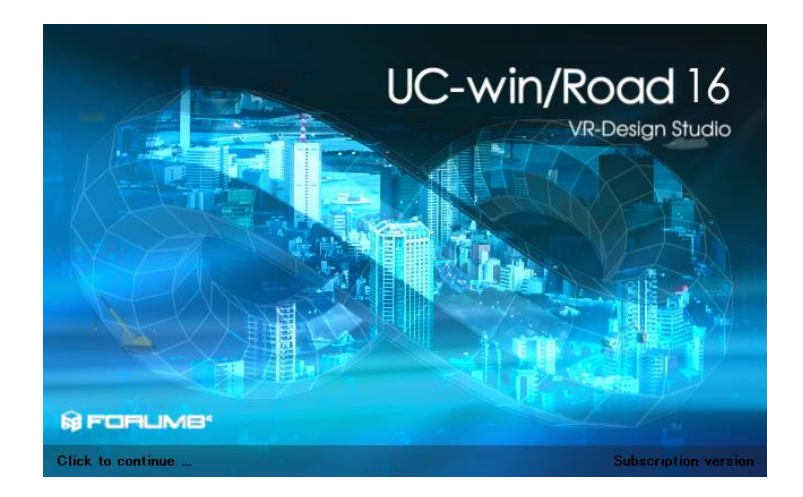

UC-win/Road 16 Release Notes

FORUM 8 2022-11-09

## UC-win/Road 16.0.2(2022-11-09)

## 新機能

### リモートコントローラプラグイン

市販されているリモコンと連携して展示会等で頻繁に利用するコマンド(シナリオの開始、停止、ス クリプトの実行など)へ素早くアクセスする為のプラグインです。対応機種は、XenceLabs(センスラ ボ)社のデバイスである"QuickKeys(クイッキーズ)"です。 FreeViewer 以外の版で利用可能で、プ ロテクトフリーのプラグインです。

## 機能改良

- 1. ゲームコントローラ
- ゲームコントローラの設定において 20 のギアの車両変速装置までボタンを割り当てられるよう になりました。
- DS プラグインが有効でゲームコントローラーを使用している場合にシートベルトを締めている かの変数を上書きしないように変更しました。
- 2. プロジェクトオプション
- プロジェクトオプションにある道路 3D モデルを生成する詳細度の設定(マイクロステップサイ ズ)を道路毎に設定できるようにしました。個別に詳細度の設定することにより、表示フレーム レートと見栄えのバランスが設定しやすくなりました。
- 3. コンテキスト
- バーチャルディスプレーの表示設定をコンテキストに保存できる様になりました。
- 車両コックピットの表示設定をコンテキストに保存できる様になりました。
- 4. モデルの一括移動
- 3D 画面で複数のオブジェクトを選択した時、樹木、旗等の通常の 3D モデル以外のオブジェ

クトを選択した際に一緒に移動できる様に改善しました。

- 5. オブジェクトの高さの設定
- 3D 画面で複数のオブジェクトを選択した時、選択したオブジェクトの高さを一括に変更できる 様になりました。複数のオブジェクトを選択した状態で右クリックのコンテキストメニュから高さ 変更ダイアログを開くことができます。
- 6. 車両動作プロファイル
- ドライビングシミュレーションでリバースギアの制限速度を変更できるようにしました。設定を車 両動作プロファイル編集画面で変更できます。
- オートマティック車の運転時に、ダッシュボードへのシフトポジションの表示に対応しました。
- 7. 描画オプション
- 描画オプションで道路の半透明ポリゴンの描画方法を変更することが可能になりました。簡易 処理で描画方法を追加し、標準アルファブレンディングより FPS を向上させることができます。
- 8. DS プラグイン
- DS プラグインのリモート制御機能をドライブシミュレータと接続しなくても使用できるようにしま した。
- 9. VISSIM プラグイン
- VISSIM プラグインの設定画面で使用するバージョンを選択できるようにしました。
- VISSIM のバージョンでは、これまで使用可能だった VISSIM 2021 に加えて、64 ビット版で VISSIM 2022 を選択できるようにしました。

## 不具合修正

- 1. 交差点路面テクスチャの自動生成機能を改善して自動生成できないケースを減らしました。
- 2. フレームレートが描画半径を小さくしても上がらない問題を修正しました。
- 3. 信号制御していない交差点で交通車両が動かなくなる現象を改善しました。
- 4. AMD Radeon、Intel Iris のビデオカードを使用している環境で空が正常に描画されない問題 を修正しました。
- 5. 広範囲の地形パッチを作成し、ストリートマップに画像品質を設定した時 RD ファイルが開けな くなる問題を修正しました。
- 6. ウィンカー、ハザード点滅開始直後の点灯時間にばらつきがある不具合を修正しました。
- 7. 道路断面の登録画面で保存ボタンから RS ファイルを保存しようとす時、ファイル名を指定でき ない問題を修正しました。
- 8. 道路断面の登録画面で保存ボタンを RS ファイル用と CSV ファイル用に 2 個に分けました。
- 9. モデル表示設定(Before/After)の順を変更した際、関連するスクリプトとコンテキストが更新さ れない不具合を修正しました。
- 10. 地形のテクスチャを編集するときにストリートマップを一時的に無効にするようにしました。
- 11. Civil3D データエクスチェンジを使用するとアクセス違反が起きていた問題を修正しました。

- 12. IFC の鉄筋データの線描画方式を変更しました(以前のバージョンと見え方が変わることがあ ります)
- 13. IFC の IfcMappedItem で表現された形状の座標計算が不正となる場合がある不具合を修正し ました。
- 14. IFC ファイル読込に時間が掛かる不具合を修正しました。
- 15. 読み込み対象 IFC ファイルで読み込みエラーが発生する不具合を修正しました。
- 16. Simulink の連携機能で発生していたエラーの修正をいたしました。
- 17. リアルタイムシミュレーション連携機能で、歩行者がシミュレーションに含まれている場合に発 生していたエラーを修正しました。
- 18. DSPlugin リモート制御機能が動作しない問題の修正をしました。
- 19. 「土石流プラグイン Ver.3」を UC-win/Road インストーラーに同梱するようにしました。

## UC-win/Road 16.0.1(2022-07-08)

### 機能改良

- 1. 道路 3D モデルのメッシュ単位の最大ポリゴン数の設定 プロジェクトオプション画面から道路 3D モデルのメッシュ単位の最大ポリゴン数を変更できる ようにしました。メッシュは内部処理で生成するポリゴンのグループで、全道路で自動的に分 割します。総ポリゴン数以外、道路の配置、使用する GPU ハードウエア、メッシュ単位のサイ ズの組み合わせが FPS に影響します。 メッシュのサイズを変更することで作成したデータの FPS を改善することが可能になります。
- 2. 車両モデル 車両ウィンカーとブレーキの色、および点滅周期を設定できるようにしました。
- 3. 方向変化点 方向変化点の緩和曲線タイプを三次放物線に設定したとき、起点側、終点側それぞれの緩 和曲線の曲率半径を指定できるようにしました。
- 4. 線形ビューア 鉄道線形を確認したとき BIT、EIT、JTC の主要点タイプを表示するようにしました。

## 不具合修正

- 1. 道路付属物の樹木とマーキングについて最初の新規作成でテクスチャリストにテクスチャが表 示されない問題を対策しました。
- 2. 景観モデルの表示でグループを編集した後に保存すると、再度開いたときに景観モデルの表 示が正しく復元されない問題を修正しました。(本バージョン以降で保存したファイルで正しく

復元されますが、以前のバージョンで保存したデータでは正しく状態が復元できない場合が あります。)

- 3. オフロード走行時に交差点に進入したときに特定の車線で後続車が追い抜く問題を修正しま した。
- 4. 道路断面の登録画面で断面タイプで指定したものと違うタイプの断面が表示される不具合を 修正しました。
- 5. 断面を複写して表示される道路断面の編集画面に表示される断面タイプが複写元と違う不具 合を修正しました。
- 6. 双方向道路の終点→起点側の制限速度を求める場合に起点→終点側の制限速度を使用す る場合があったため、使用しないように変更しました。以前のバージョンと比較した際に、交通 車両の速度が変化する場合があります。その場合は必要に応じて「\* CHANGE SPEED \*」の 動作制御点を追加して速度を調整してください。
- 7. 景観モデルの表示でグループを編集した後にマージを行うと、景観モデルの表示が正しくマ ージされない問題を修正しました。
- 8. ログ出力プラグイン ログ出力で移動オブジェクトを選択すると異常発生する場合がある問題を修正しました。
- 9. シミュレーションリアルタイム連携プラグイン Javascript 連携サンプルが Node.js の推奨版(ver.16.15.1)に対応しました。

## UC-win/Road 16.0.0(2022-05-31)

## **What's New**

#### **CityGML 読み込み機能**

国土交通省が進めている 3D 都市モデルプロジェクト PLATEAU(プラトー)で作成された都市モデ ルの CityGML 形式を読み込んで、UC-win/Road 上に建築物モデルを配置する機能を追加しまし た。

これにより他の 3D モデル形式に変換しなくても UC-win/Road のみですべての PLATEAU の都市 モデルデータを読み込むことが可能となりました。

新しい CityGML 読み込み機能は UC-win/Road Standard 以上に同梱される CityGML プラグイン を有効として、ファイルメニューのインポート>CityGML ファイルのインポートから読み込むことが出 来ます。

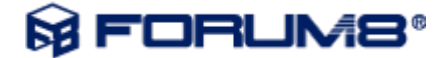

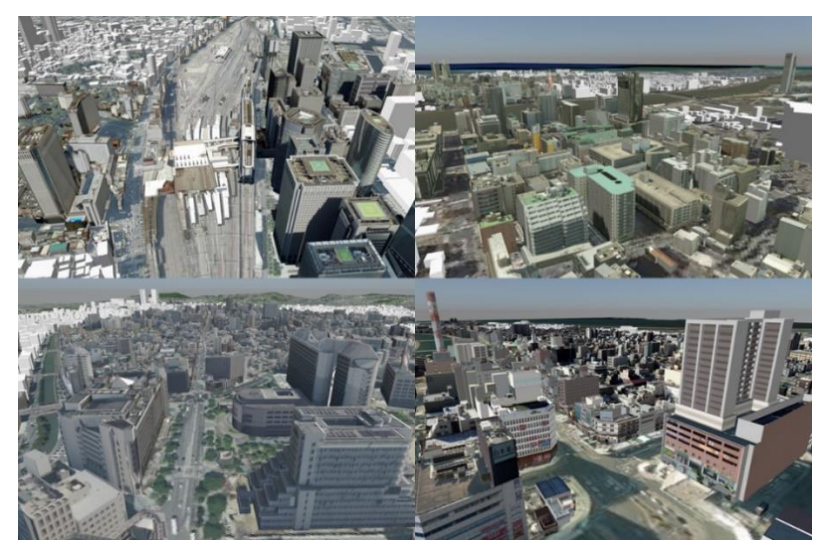

図:地理院タイル読み込みに **PLATEAU** 建築物データを重ねた例(地形、航空写真の出典:国土地理院)

また、本機能では CityGML ファイルに含まれる建築物モデルの属性情報も読み込み、これまでの 3D モデル形式を経由した読み込みでは

対応できなかった PLATEAU 都市モデルデータに含まれる属性情報を UC-win/Road 上で閲覧す る機能も新たに対応いたしました。

建築物モデルに含まれる各種基本的な情報や、洪水や津波の浸水予測の情報が含まれている場 合はそれらを閲覧することが可能です。

属性の確認はリボンメニュー編集>CityGML>属性表示を開始をクリックして、CityGML より読み 込んだモデルをクリックすると表示することが可能です。

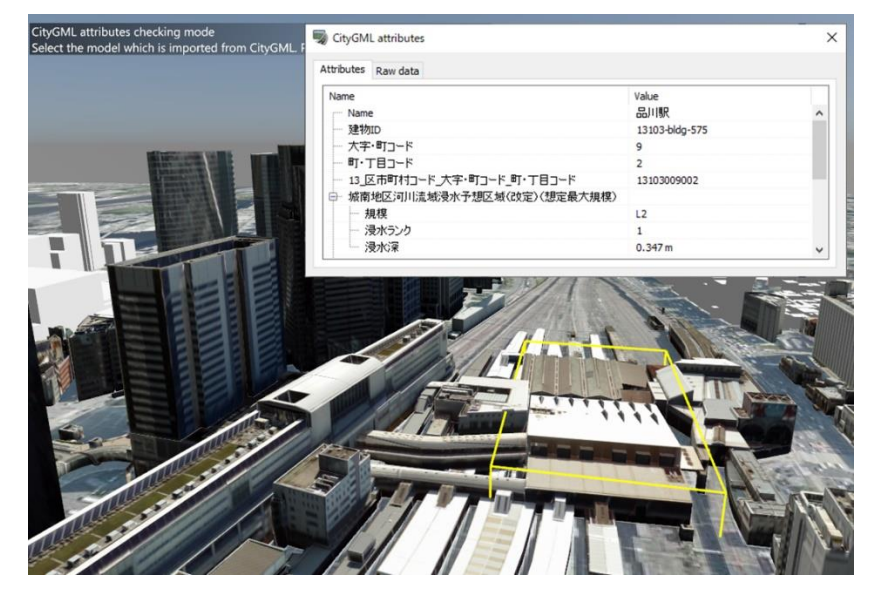

図:品川駅の属性を確認した例(地形、航空写真の出典:国土地理院)

**OpenDrive 読み込み機能**

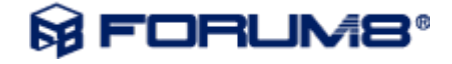

ASAM OpenDRIVE®ファイルのインポート機能を追加しました。対象バージョンは ASAM OpenDRIVE® Version: 1.7.0 です。

OpenDRIVE®の目的は、ADAS および AD 機能を開発検証するためのシミュレーションに利用可 能な道路ネットワークを提供することであり、OpenDRIVE®を使用することで、異なるシミュレータ間 での道路ネットワークの交換が可能になり、道路ネットワークファイルの作成や変換コストを削減で きます。

本バージョンでは、OpenDRIVE®を介して外部ソフトと道路ネットワーク(道路、車線)を交換可能と することで、シミュレーションに掛かるコスト削減します。

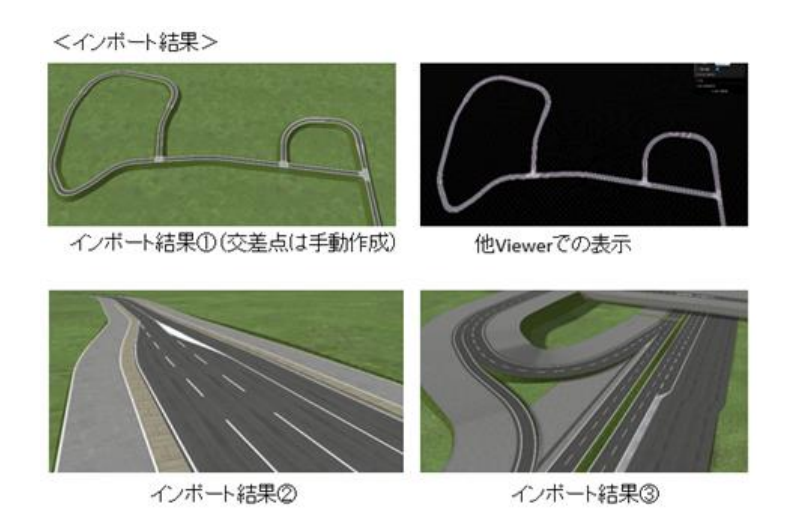

#### **マルチユーザシナリオ機能**

従来からあるマルチユーザークラスター機能と協調してシナリオの遷移条件をクライアントユーザの 状態により変化させることができます。またイベントについてもメインユーザだけでなくクライアントユ ーザに対して発行することができます。

例えば、自動運転、ADAS や交通安全に関する研究開発において運転者 2 名と周辺車両をシミュ レーションするクラスターシステムを構築した際、片方のドライバーの危険運転などをもう片方のドラ イバーにメッセージや音声で相互に知らせることができるようになります。

リボンメニューのシナリオタブにあるマルチユーザの編集画面でユーザ登録できます。登録したユ ーザはシナリオの遷移条件・イベントのターゲットとして使用できます。どのユーザに割り当てるか はクラスターマスター画面にてマシンごとにユーザを割り当てます。

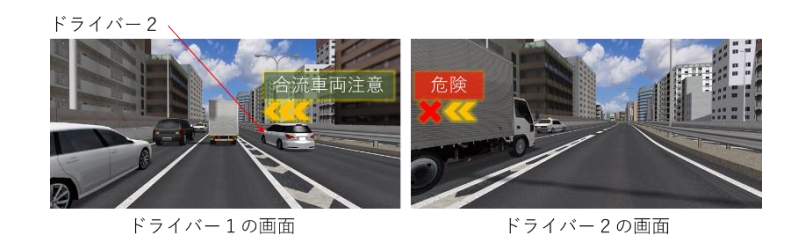

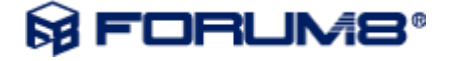

#### **道路断面の CSV 入出力機能**

道路断面リスト画面において RS ファイルに加えて CSV ファイルでもインポート・エクスポートできる ようになりました。横断面の CSV ファイルは理解しやすいテキスト形式で記述されており、テキスト エディタで編集してインポートすることができます。

横断面に設定されているテクスチャについても CSV ファイルと同じフォルダに画像ファイルとして読 込・保存されます。

対応している画像形式は JPG、PNG、BMP になります。

#### **UAV プラグイン:緊急停止ボタン対応**

自律飛行でフライトミッションを実行する場合、飛行中に UAV を迅速に停止させなければいけない 不測の事態が発生することに対応するため、Android 端末の近くにいる人ならばいつでも UAV を 停止できるように、無線方式の緊急停止ボタンを追加しました。このボタンは Bluetooth Low Energy(BLE)で Android 端末と通信し、通信距離は 10m 程度です。

緊急停止ボタンには、メインスイッチ、2 つのサイドボタン、有機 EL ディスプレイが備わっており、電 源の単四電池 3 本で駆動します。

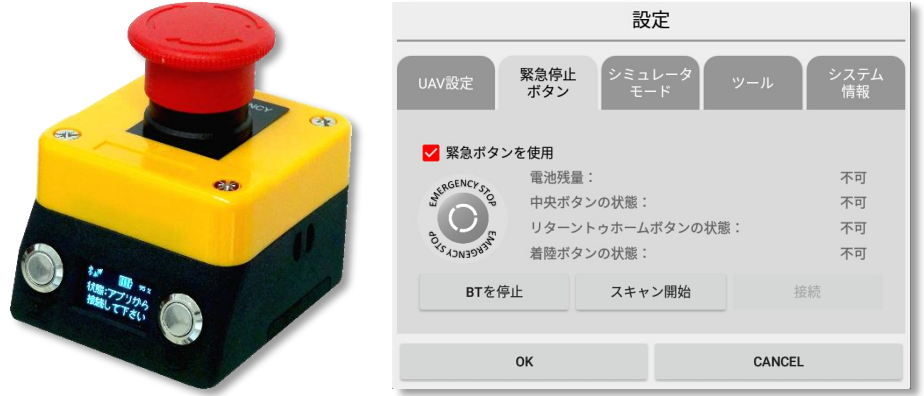

#### **DWG ツールプラグイン**

- 読み込めない形状や、対象外の形状は読み込みをスキップするように機能を変更しました。 各メニューから読み込みを行ったとき、以下のように取り扱って読み込みを行います。
	- o モデルパネルから読み込みを行った場合は、3D モデルとして読み込みを行うた め、線形状やテキスト、寸法線などをスキップして読み込みを行います。
	- o 道路断面の編集から読み込みを行った場合は、断面形状として読み込みを行う ため、メッシュ形状やテキスト、寸法線などをスキップして読み込みを行います。
	- ファイル>インポート>DWG ファイルインポートから読み込んだ場合は、基本的 に 3D モデルとして読み込みを行いますが、3D モデルとして読み込みを行う形状 が見つからなかった場合は、道路断面として読み込みを行います。
- 3D モデルの読み込みにおいて、メッシュ形式(3DMESH)のインポートに対応しました。3D

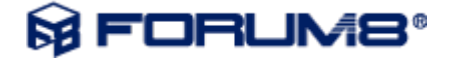

ソリッドなどそのままでは読み込めない形状は、AutoCAD 上で MESHSMOOTH (CONVTOMESH)コマンドや MESHOPTIONS コマンドでメッシュ形式に変換することで、 面単位に分解しなくても読み込むことが可能になりました。

- 道路断面の読み込みにおいて、円弧形状のサポートを行いました。円弧形状は複数の線 分に分割して読み込みを行います。
- 道路断面の読み込みにおいて、接続された形状を認識して読み込むようにしました。例え ば、線分と円弧を接続して作成した形状が保存された図面ファイルを読み込んで使用する ことが可能です。

#### **レンダリングの改善**

### 環境マッピング機能

自動車のボディに反射した空の色を再現することが可能な環境マッピング機能を追加し ました。環境マッピングは高度な照明、または影(昼間のみ)が有効な場合に使用すること が可能です。描画オプションの照明>環境マッピングを有効とすると、適用されます。環 境マッピングを適用する強さは 3D モデルで設定する輝度の設定と、描画オプションのグ ローバル反射係数の積によって決まります。

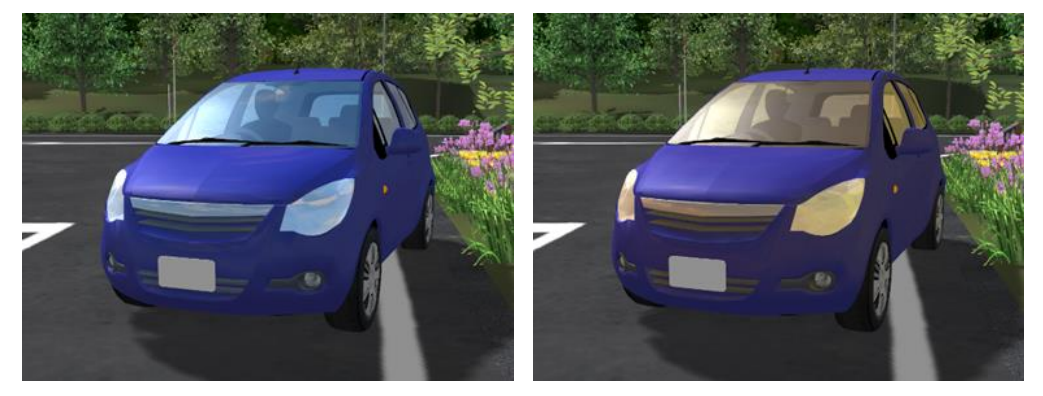

図:環境マッピングを有効として空の描画を切り替えた場合

#### 半透明ポリゴンの鏡面反射対応

自動車のフロントガラスに太陽光やストリートライトが当たって反射する際の表現がより写実 的になりました。また、高度な照明、または影(昼間のみ)が有効の場合、ポリゴンの不透明 度に影響しないより正確な反射光の計算を行います。効果を与えるには、3D モデルで設 定する輝度の設定を行ってください。

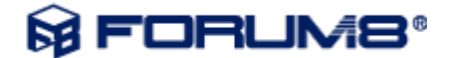

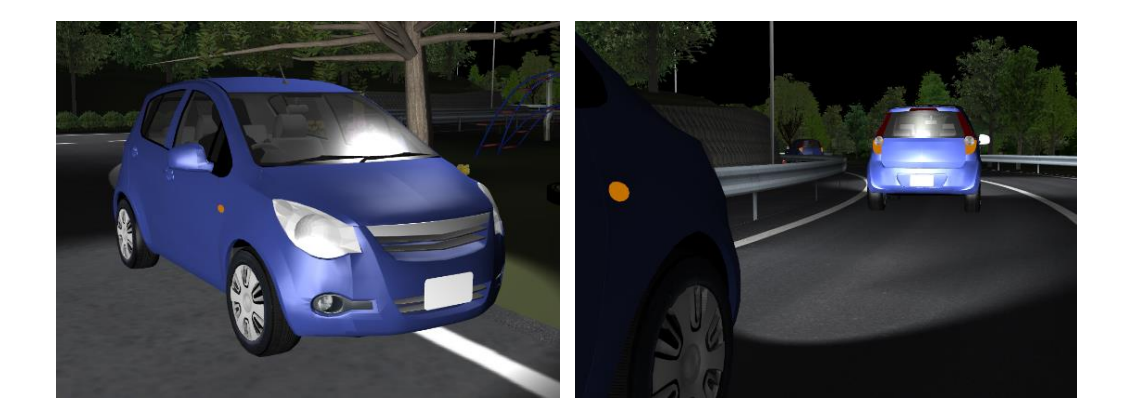

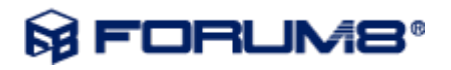

#### **道路付属物**

道路付属物の編集画面を改良しました。

- 各タブ内の左側にあった標識、モデル、樹木、マーキングのリストを廃止して、全ての配置 済み道路付属物を表形式で表示するようにしました。
- 表の列に対してソート、フィルター機能があります。付属物の図柄や道路名称などで絞り 込むことで目的の付属物を素早く編集することができます。
- 表からダブルクリックで付属物の編集画面を開きます。
- 表で付属物を複数選択して、標識、モデル、樹木、マーキングの一括変更したり、削除す ることができます。

画像を選択する各編集画面でテクスチャのインポート・ダウンロードが行えるようになりました。

#### **その他の改善と変更**

1. Quest Rift プラグイン(旧名称:Oculus Rift プラグイン)

Meta 社の製品ブランド変更に伴い、Oculus Rift プラグインを Quest Rift プラグインに改名しました。 機能については変更ありません。

使用できる Quest の機種は以下の通りです。

- Quest Rift
- Quest Rift S
- Quest(Link ケーブルによる UC-win/Road をインストールした PC との接続が必要)
- Ouest 2 (Link ケーブル、または Air Link による UC-win/Road をインストールした PC との 接続が必要)

開発用機種である Oculus Rift DK1 との接続用に Oculus Rift プラグインとは別に Oculus Rift DK1 プラグインを同梱しておりましたが、製品版の発売より時間が経過していることか ら、 DK1 プラグインの提供を終了しました。ご了承ください。

- 2. ログ出力機能で以下の項目の出力が可能になりました。
	- 自車各種スイッチ情報:シートベルト、ワイパー、ホーンの状態
	- 環境情報:視程、時刻、風速、風向、天候
	- シナリオのマルチメディア:音声で指定している音声ファイル名
	- ユーザー変数:512個から2000個に拡張
	- 前方車両との車間距離
	- 自車と車線中心からのオフセットの標準偏差値
	- 制御対象とした静的モデル
- 3. ログ情報の出力間隔指定できるようにしました。シミュレーションの計算周期と別に設定できる ようにし、設定した周期合わせたサンプリングを行います。

- 4. ログ開始ボタンを押す時、シミュレーションを自動的に開始するようにしました。
- 5. 飛行ルートを歩行するキャラクタモデルの速度を動作制御点で変更できるようになりました。
- 6. 飛行ルート上の動作制御点を 3D 画面上で確認、編集できるようにしました。
- 7. ナビゲーションオプション画面でキーボード操作コマンドをすべてカスタマイズできるようにしま した。
- 8. 雨、雪と風の設定を変更した時に、現在の状態から設定した状態へ徐々に変化するように描 画オプションを追加しました。
- 9. 雨と雪を視点の近くに振らないように、描画オプションにてクリーピングプレーンの設定を行え るようにしました。
- 10. IFC データをインポートした際、モデルを配置する標高の決定を改善しました。
- 11. スクリプトのビデオサイズ設定にアスペクト比を維持する設定と画面クランプ設定を追加しまし た。 旧データを読み込んだ場合、以前のバージョンとスクリプト再生時のビデオサイズが変更にな る場合があります。
- 12. 自車を運転しない場合にも、ゲームコントローラやドライブシミュレータの操作をシナリオイベン トの遷移条件に利用できるようにしました。
- 13. シナリオにより車両の振る舞いの変更を行ったとき、すべての振る舞いに対してエンジン RPM の推定を行い、エンジン音が再生されるように改善いたしました。
- 14. 新たに Civil3D 2019~2022 への対応を行いました。 Civil3D 2011 以前については、製品のサポート終了より時間が経過していることから、本プラ グインにおいても対応を終了しました。ご了承ください。

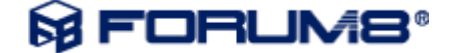

### 不具合修正

- 1. 大規模地形を利用しているプロジェクトで、ファイルを読み込んだ直後に道路のポリゴンが 生成されない不具合を修正しました。
- 2. 信号機モデルの道路側面編集画面で適用ボタン押下後に編集画面を閉じるとエラーが 発生する問題を修正しました。
- 3. 交差点及び車線の分岐が短い区間で複数連続して、かつ対向車線を逆走する際のエラ ー発生を修正しました。
- 4. シナリオイベントのモデル制御タブ上で、UI の表示が収まりきらない問題を修正しました。
- 5. オブジェクト検出機能を止めても最後に検出していたオブジェクトがログに出力され続ける 問題を修正しました。
- 6. 道路側面モデル編集画面で、VISSIM 関連データの設定が正しく行われない問題を修正 しました。
- 7. 2D 樹木が読み込まれていないプロジェクトでゾーン編集で森林作成すると異常発生する 問題を修正しました。
- 8. 電線モデルの名称の座標値を、ローカル座標で表記するよう修正しました。
- 9. IFC ファイルのエクスポートで「地形データをエクスポート」が"ON"の場合、IfcSite 緯度経 度にローカル座標原点ではなく、グローバル座標原点を出力するように修正ました。
- 10. 保存景観一覧画面にて景観リストを複写をした後、異常が発生する問題を修正しました。
- 11. 半透明ポリゴンの裏に雨と雪の表示がされない問題を修正しました。
- 12. 歩行者の信号機の状態がリプレイ機能で正常に再生されない問題を修正しました。
- 13. IFC エクスポートのモデル選択画面で全選択解除からクリックするとチェックが正しく付かな い現象を修正しました。
- 14. 描画オプションの画面表示で 3D モデルを非表示すると、パラメトリックモデル及び駐車場 モデルが非表示にならない不具合を修正しました。
- 15. バーチャルディスプレイの参照 CS「車体」を選択した場合に、車両モデル原点を基準とす るように変更しました。 V15 での「車体」と同じ挙動にするには新しく追加した「コックピット」 を選択するようにしてください。 以前のデータで「車体」を設定しているデータは自動的に 「コックピット」に設定を変更して読み込まれます。
- 16. 描画オプションでキャラクターが非表示の時、歩行モードで表示されるキャラクターの動作 が行われない不具合を修正しました。
- 17. マルチユーザ環境で自転車シミュレーションを停止した際に発生するエラーを修正しまし た。
- 18. CarSim と連携して運転シミュレーションを行うときに一部のシナリオイベント遷移条件が動 作していなかった問題を修正しました。
- 19. 多くのモデルを配置しているプロジェクトの読み込み時間を改善しました。

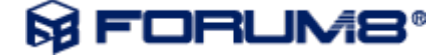

- 20. ランプ接続箇所で自車が消えて運転が終了する場合の問題を修正しました。
- 21. 透明な道路を作成した際に、付近にあるオブジェクトにクリックできない問題を修正しまし た。
- 22. 丁度南北方向の道路にある交差点で右折と左折ができない不具合を修正しました。

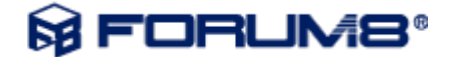